Het huisverbod is een samenwerking tussen meerdere netwerkpartners. Daarnaast is het een bestuurlijke maatregel, en hebben wij te maken met achterblijver (en soms ook met de uithuisgeplaatste). Dit maakt dat we zorgvuldig te werk moeten gaan. Het risico bij (onzorgvuldig) gebruik van Mijn Kwadraad is dat toegezonden informatie over uithuisgeplaatste bij achterblijver terecht komt (of vice versa) terwijl dat juist niet de bedoeling is (het huisverbod is een time-out). De methodiek achter het huisverbod is juist op de tijdelijke afstand gericht.

Ondanks dat we als Kwadraad van mening zijn dat transparantie goed zou zijn voor huisverbod trajecten is een groot deel van de informatie op zodanige wijze vormgegeven dat het niet met de achterblijver gedeeld kan worden.

Derhalve worden de huisverboden per heden alleen nog in Regas vastgelegd en **niet meer in Mijn Kwadraad**. Om dit te kunnen faciliteren is de inrichting in Regas voor de werksoort Motivering en Toeleiding Huisverbod (aan te geven in de aanmeldingsregistratie) aangepast. Hiermee wordt het **mogelijk om de volledige verslaglegging in Regas** vast te leggen.

\**Tot 1-1-2015 moesten de medewerkers van de BBK in de regio Delft e.o. hun inzet anders registreren. Met ingang van 1-1-2015 is de registratie voor alle gemeenten gelijk getrokken.*

Op de volgende pagina's zal stap voor stap worden toegelicht hoe er in Regas moet worden geregistreerd wanneer er sprake is van huisverbod.

## **Stap 1: Aanmeldingsregistratie invullen.**

De werksoort op de aanmeldingsregistratie is altijd "Motivering en Toeleiding Huisverbod".

*\*Voorheen kon de te registreren werksoort per gemeente verschillen (Motivering en Toeleiding Huisverbod of Steunpunt Huiselijk Geweld). Dit is nu dus overal de werksoort Motivering en Toeleiding Huisverbod.*

# Aanmeldingsregistratie

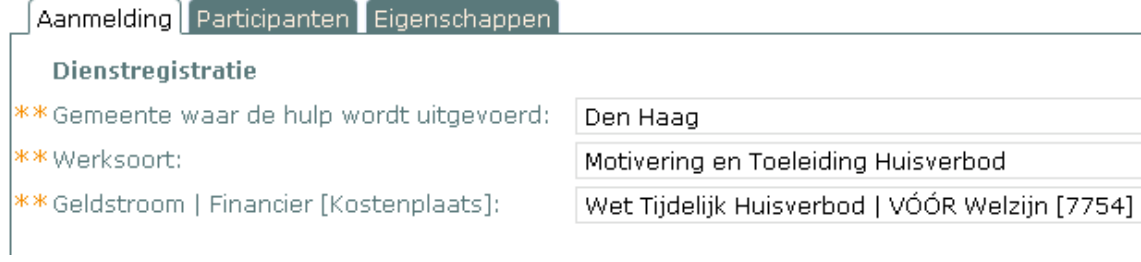

Mochten de uithuisgeplaatste en de achterblijver in **verschillende gemeenten** wonen, dan dient hier de **gemeente van de achterblijver** te worden geselecteerd.

Als de **uithuisgeplaatste** door het Maatschappelijk Werk **wordt begeleid** gedurende **het huisverbod**, dan wordt deze geregistreerd op de werksoort *Maatschappelijk Werk Algemeen* en de geldstroom *Gemeentegelden*.

### **Stap 2: Ingezette hulp op Coachingsregistratie invullen**

In de Coachingsregistratie kan de volgende keuze gemaakt worden:

- 1. Crisisinterventie uitgevoerd door:
	- Kwadraad (Binnen Kantooruren)
	- Kwadraad (Buiten Kantooruren)
	- VÓÓR Welzijn (Buiten Kantooruren)
- 2. 10-Dagentraject uitgevoerd door:
	- **•** Geen huisverbod opgelegd ← NIEUW
	- Kwadraad
	- Veilig Thuis Haaglanden  $\leftarrow$  **NIEUW**
	- VÓÓR Welzijn
- 3. Verlenging uitgevoerd door
	- Kwadraad
	- Niet verlengd

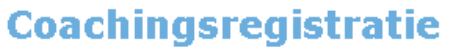

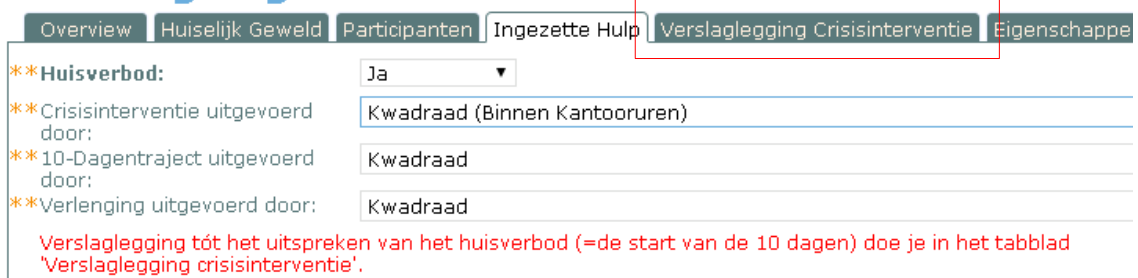

Mocht er na de crisis **geen huisverbod** worden **opgelegd**, dan kan nu de optie 'Geen huisverbod opgelegd' achter de vraag "10-Dagentraject uitgevoerd door" worden geselecteerd.

### **Stap 3. Verslaglegging gedurende huisverbod**

Wanneer Huisverbod met 'Ja' beantwoord wordt, verschijnt het tabblad 'Verslaglegging Crisisinterventie'.

Daar kun je dus je verslag crisishulpverlening kwijt in plaats van in Mijn Kwadraad. Ook is het mogelijk om het verslag crisishulpverlening als bijlage toe te voegen. Er wordt **gedurende het huisverbod** dus **géén casus in Mijn Kwadraad** aangemaakt.

Het tabblad tijdschrijven is echter in de Coachingsregistratie niet meer actief vanwege het gebruik van Mijn Kwadraad in alle overige begeleidingssituaties.

De tijd die besteed is aan het begeleiden van de crisis kan in een willekeurige activiteit worden weggeschreven. Zie hiervoor ook de informatie op de volgende pagina.

De verslaglegging (en het wegschrijven van de tijd) vindt plaats in de verschillende activiteiten die geplaatst kunnen worden in de bouwsteen Coaching. De verslaglegging vindt dus **niet** meer plaats in Mijn Kwadraad.

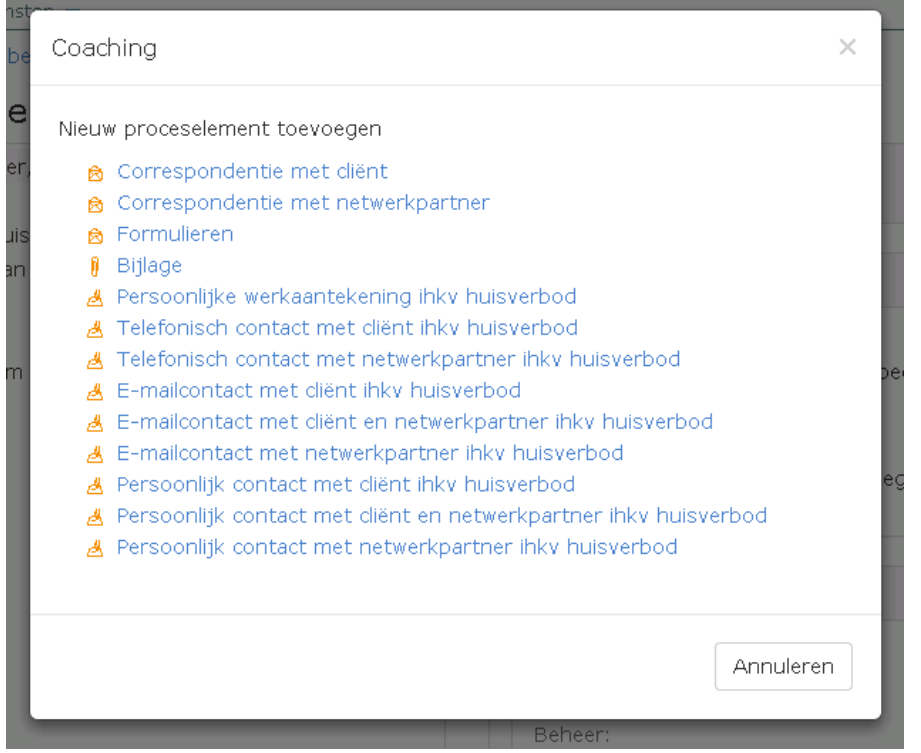

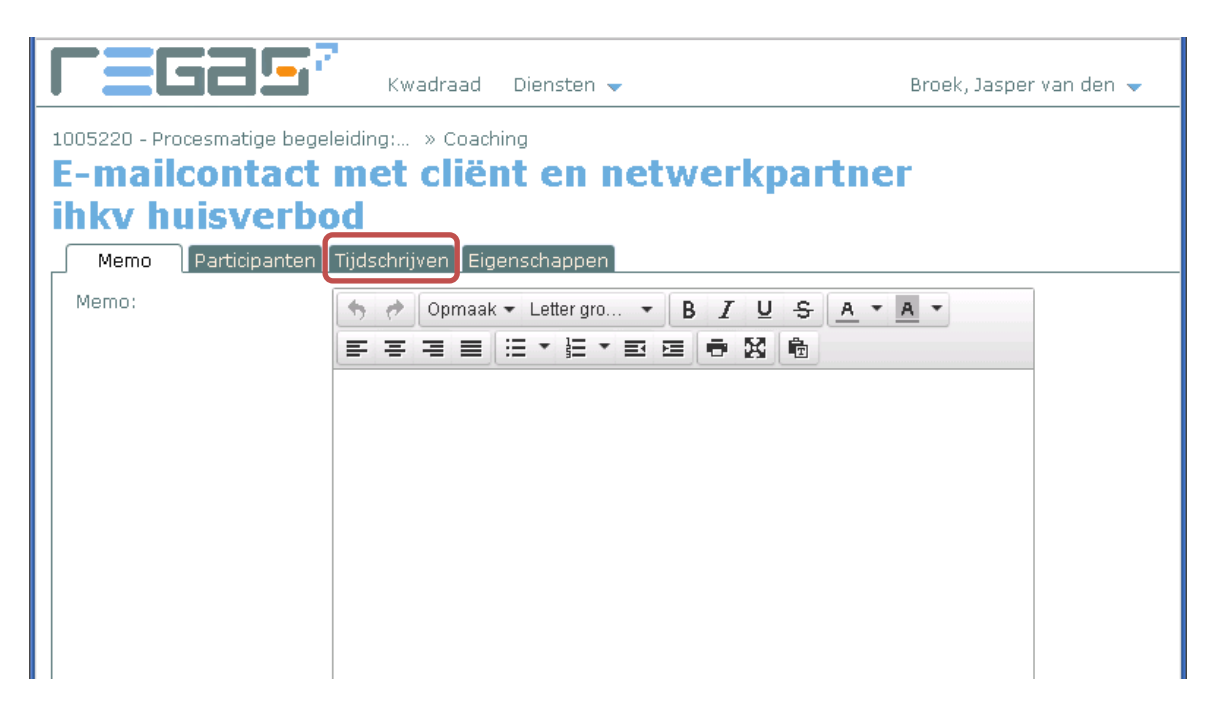

In welke activiteit precies tijd geschreven wordt maakt niet zo veel uit. Alles bij elkaar opgeteld komt alles terecht op de ene casus. De tijd die je in de Coachingsregistratie niet kwijt kan, mag onder een willekeurig andere activiteit bijgeschreven worden. Het totaal wordt weer zichtbaar in je caseload.

#### **Stap 4. Na het huisverbod**

Na de beëindiging van het huisverbod moet de casus afgesloten. De einddatum van de casus is uiterlijk de laatste dag van de tien dagen of de verlenging.

Mocht er daarna vrijwillige hulpverlening worden geboden, dan kan er een **nieuwe casus worden aangemaakt**. Daarin dient zoals gebruikelijk wel een casus in Mijn Kwadraad te worden aangemaakt.

#### **Veelgestelde vragen:**

1. Kwadraad heeft de crisis gedaan, Veilig Thuis of Voor Welzijn doet de 10 dagen en evt. de verlenging.

De casus kan meteen worden afgesloten m.b.v. een bouwsteen Afsluiting.

De Coachingsregistratie ziet er als volgt uit: (waarbij Binnen Kantooruren ook met Buiten Kantooruren kan worden beantwoord en Veilig Thuis ook Voor Welzijn als antwoord kan hebben.

#### **Coachingsregistratie** Overview Participanten Ingezette Hulp Verslaglegging Crisisinterventie Eigenschappen \*\* Huisverbod: Ja \*\* Crisisinterventie uitgevoerd door: Kwadraad (Binnen Kantooruren) \*\* 10-Dagentraject uitgevoerd door: Veilig Thuis Haaglanden Verslaglegging tót het uitspreken van het huisverbod (=de start van de 10 dagen) doe je in het tabblad 'Verslaglegging crisisinterventie'.

# 2. Kwadraad heeft de crisis gedaan en er is geen sprake van een huisverbod.

De casus kan meteen worden afgesloten m.b.v. een bouwsteen Afsluiting.

De Coachingsregistratie ziet er als volgt uit:

# Coachingsregistratie

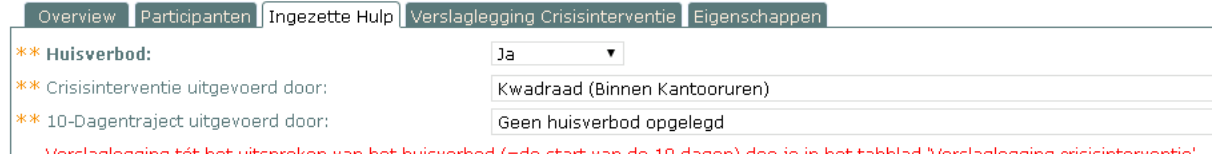

Verslaglegging tót het uitspreken van het huisverbod (=de start van de 10 dagen) doe je in het tabblad 'Verslaglegging crisisinterventie'.

3. Kwadraad heeft de crisis gedaan (BBK medewerker). De 10 dagen wordt begeleid door een andere medewerker van Kwadraad.

Let op: Eenzelfde huisverbod kan nooit in meerdere casussen worden geregistreerd. De casus moet worden overgedragen door de medewerker van de BBK aan de medewerker die de 10 dagen etc. gaat begeleiden.

De coachingsregistratie ziet er als volgt uit:

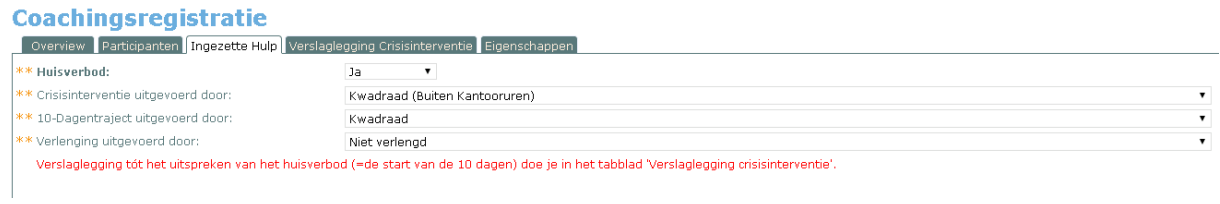

4. Na de beëindiging van het huisverbod wordt de achterblijfster nog begeleid door de medewerk(st)er die ook het huisverbod heeft begeleid.

Sluit de casus af op de laatste dag van het huisverbod. (de einddatum is **of** de einddatum van de 10 dagen **of** de einddatum van de verlenging).

Start een nieuwe casus gekoppeld aan de IPF/persoonskaart van dezelfde cliënt met werksoort Maatschappelijk Werk Algemeen.